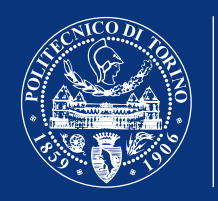

# **REGOLAMENTO TASSE**

ANNO ACCADEMICO 2013/2014

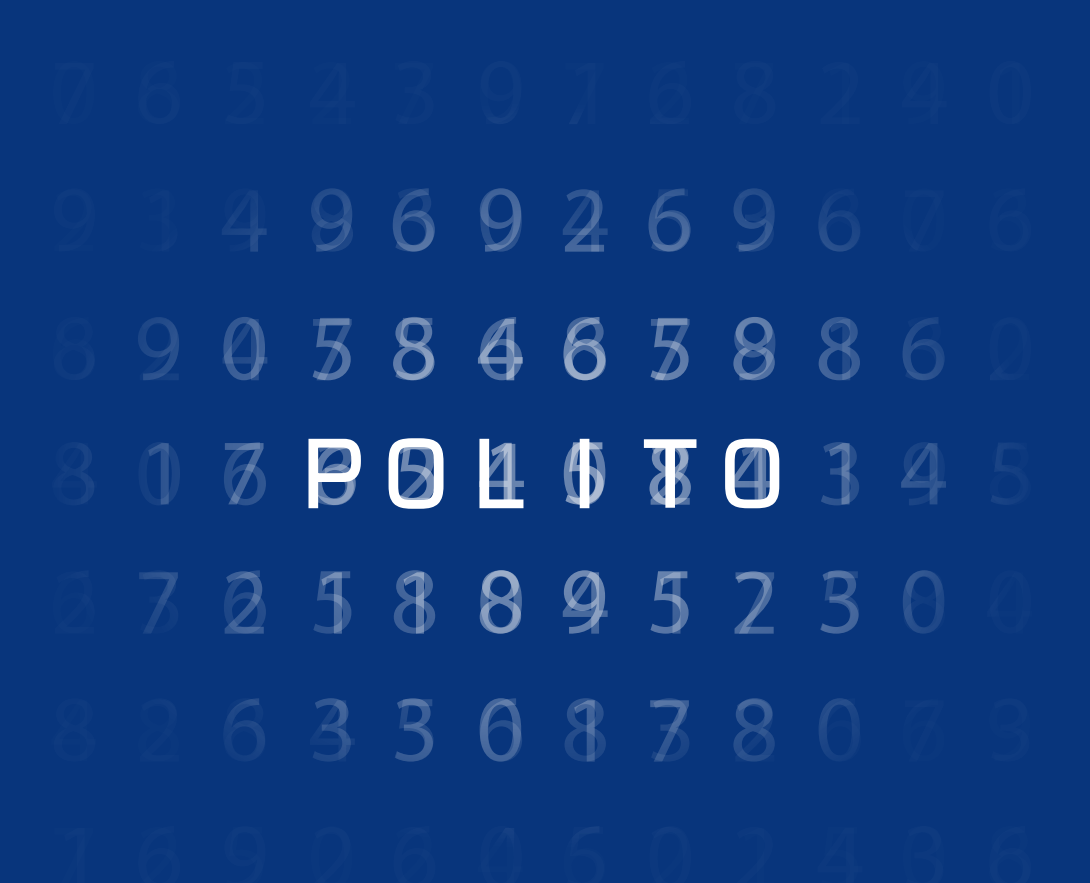

# **L'ESATTA COMBINAZIONE**

Oltre l'85% dei nostri laureati trova lavoro entro un anno

# **Perché questa guida?**

Questo è il "Regolamento Tasse" per gli studenti del Politecnico di Torino. È una guida che ti dice **quanto e quando pagare** per essere in regola dal punto di vista amministrativo. In aggiunta, ti spiega come ci si deve muovere per **chiedere la riduzione** degli importi normalmente dovuti.

#### **Controlla subito se questa guida fa per te**

Questa guida non ti riguarda se sei uno studente di un corso di **master**. Per avere informazioni puoi rivolgerti all'Ufficio Master, al sequente indirizzo master.universitari@polito.it.

# **Come usare questa guida**

Il Regolamento è diviso in quattro parti:

- **prima parte**, Le cose che tutti devono sapere, trovi una serie di informazioni e di norme generali sul pagamento delle tasse al Politecnico.
- **seconda parte**, Cosa fare caso per caso, sono passati in rassegna i diversi possibili profili di studente e, caso per caso, vengono date informazioni su quanto pagare, come pagare e quali sono le scadenze da rispettare.
- **terza parte**, Chiedere la riduzione tasse, trovi informazioni dettagliate su quello che devi fare se hai intenzione di chiedere la riduzione delle tasse.
- **quarta parte**, Tabelle riepilogative e schemi, trovi alcune tabelle che presentano in modo sintetico importi e scadenze: che ti possono essere utili se hai già le idee chiare e vuoi controllare velocemente alcuni dati.

#### **Comunicazioni ufficiali**

Il Politecnico utilizza come mezzo di comunicazione ufficiale la casella di posta elettronica che viene assegnata ad ogni studente al momento dell'immatricolazione (s<matricola>@studenti.polito.it). Tale account resta attivo anche dopo la laurea o il congedo. Per eventuali comunicazioni non saranno presi in considerazione altri indirizzi di posta elettronica forniti dagli studenti.

# **Sportelli POLITECNICO di TORINO**

Gli sportelli all'interno della Segreteria Generale, Tasse e Diritto allo Studio, sono a disposizione per qualunque chiarimento, nei consueti orari di apertura al pubblico:

Segreteria Generale, Tasse e Diritto allo Studio Corso Duca degli Abruzzi, 24 – Torino Presso Cittadella Politecnica – piano terra Orario: lunedì, mercoledì e venerdì 8,30-12,00, martedì e giovedì 8,30-12,00 e 13,30-15,00 Tel. 011/090.6254 Fax 011/090.5947 Email diritto.studio@polito.it, riduzione.tasse@polito.it, https://didattica.polito.it/tasse\_riduzioni/

# **INDICE**

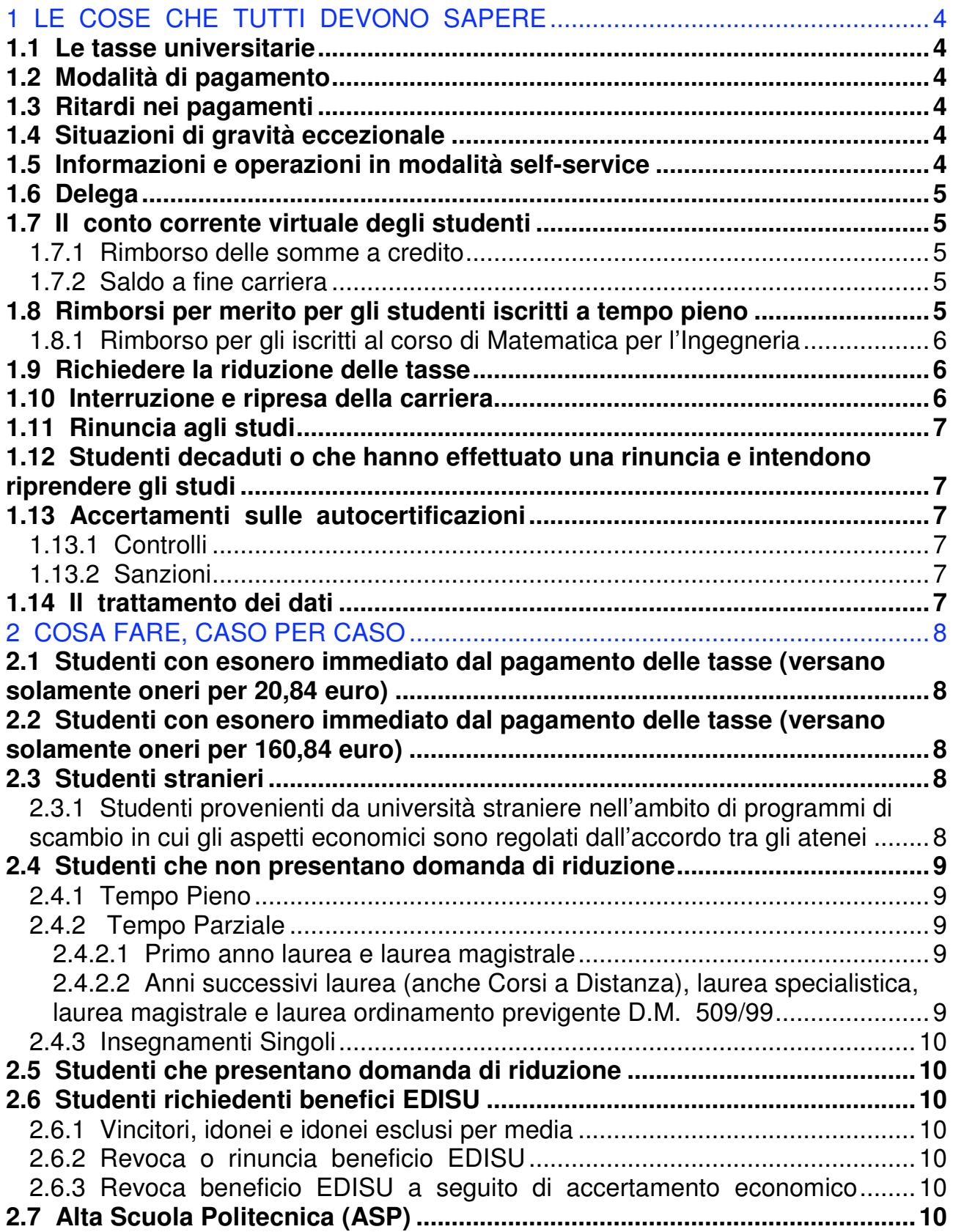

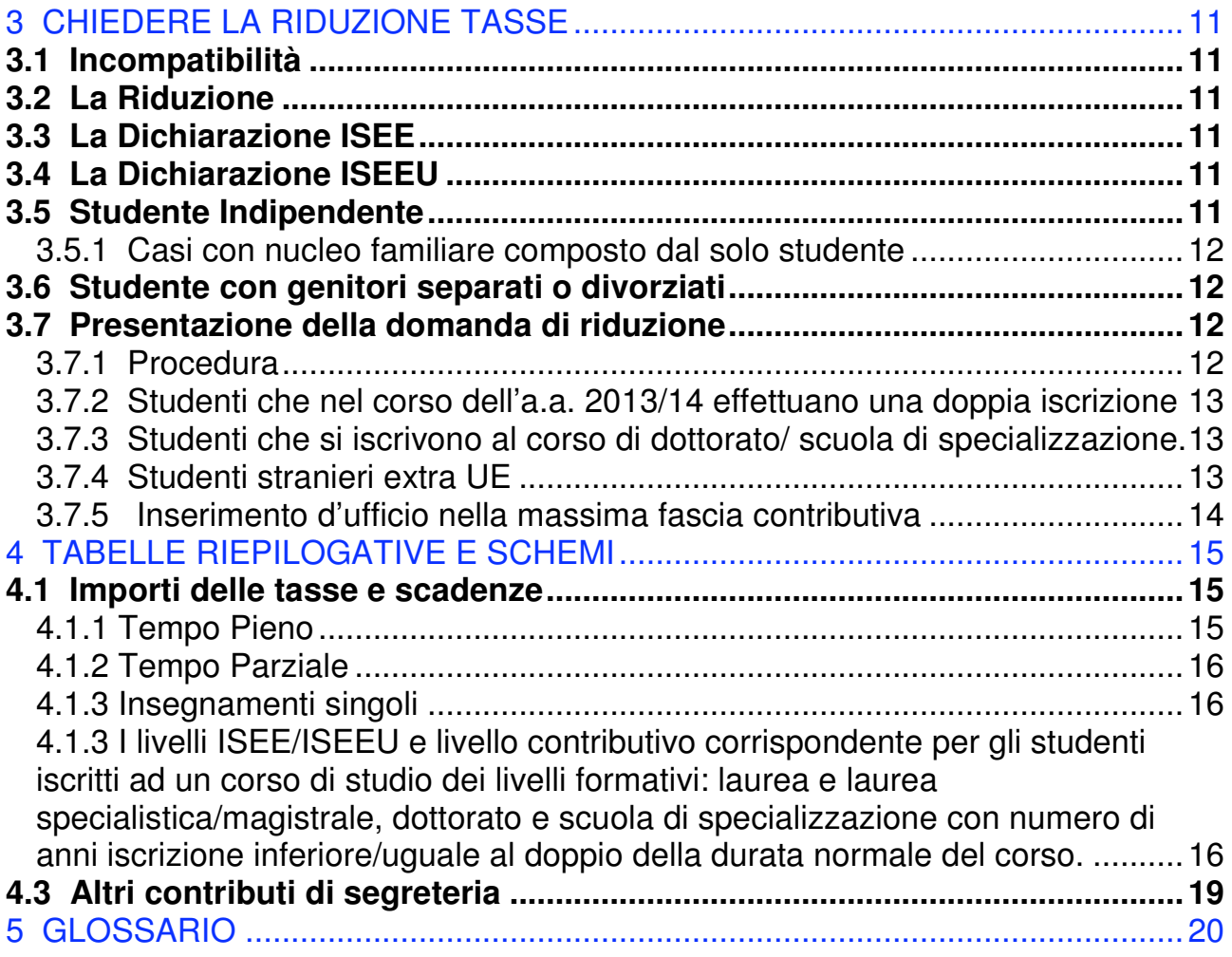

# **1 LE COSE CHE TUTTI DEVONO SAPERE**

# **1.1 Le tasse universitarie**

Per seguire i corsi e dare gli esami al Politecnico devi pagare le tasse universitarie che vengono stabilite ogni anno dall'Amministrazione del Politecnico, in base anche ad accordi con i rappresentanti degli studenti nei principali organi di governo.

Fanno parte delle tasse universitarie:

- La tassa regionale per il diritto allo studio universitario, che viene versata integralmente all'EDISU Ente Regionale per il Diritto allo Studio Universitario (140,00 euro). La tassa è stabilita dalla normativa regionale sul diritto allo studio al fine di favorire l'erogazione dei servizi che l'EDISU mette a disposizione di tutti gli studenti universitari della Regione, siano essi iscritti ad un corso di Laurea Triennale, Laurea Specialistica, Laurea Magistrale, Laurea quinquennale ordinamento previgente D.M. 509/99, Dottorato e Scuola di Specializzazione quali possibilità di accesso alle mense, alle sale studio, alle borse di studio, ecc.;
- Il premio dell'assicurazione infortuni, che il Politecnico stipula per tutti i suoi studenti (3,53 euro);
- Il contributo forfetario per i diritti d'autore, dovuto da ciascuno studente alla SIAE (Società Italiana Autori ed Editori), come previsto dall'adesione del Politecnico all'accordo CRUI-SIAE per la duplicazione dei testi protetti da diritto d'autore (1,31 euro);
- L'imposta di bollo sull'iscrizione (16,00 euro).

# **1.2 Modalità di pagamento**

Puoi pagare le tasse tramite le seguenti modalità:

- Versamento su conto corrente postale n. 259101, intestato al: Politecnico di Torino Gestione tasse scolastiche Servizio tesoreria - Corso Duca degli Abruzzi, 24 - 10129 Torino. Devi stampare il bollettino accedendo alla tua pagina personale e cliccando su "Stampa il bollettino postale per il pagamento delle tasse". Ti informiamo che, al fine di effettuare delle verifiche a campione, ti potrebbe essere richiesta la ricevuta del pagamento.
- Con carta bancomat agli sportelli della Segreteria Generale, Tasse e Diritto allo Studio del Politecnico. Se possiedi già la tessera magnetica del Politecnico puoi pagare con il bancomat anche alle postazioni self-service presenti in tutte le sedi (con l'eccezione di Biella e Verrès); al termine dell'operazione potrai ottenere una ricevuta cartacea indicante gli estremi del pagamento;
- Con carte di credito del circuito Visa e MasterCard (non sono abilitate le carte del circuito American Express); è anche possibile utilizzare la carta PostePay. Utilizzando questa modalità di pagamento, ti viene applicata una commissione bancaria pari all'1%. Al termine dell'operazione potrai ottenere una ricevuta cartacea indicante gli estremi del pagamento.

# **1.3 Ritardi nei pagamenti**

Se paghi in ritardo rispetto alle scadenze previste, oppure se paghi meno di quanto stabilito, ti verranno applicate delle maggiorazioni sui contributi dovuti.

Se sei uno studente iscritto a tempo pieno la maggiorazione è di 26 euro se paghi la prima rata entro il 31 dicembre 2013 o la seconda rata entro il 30 aprile 2014. Se paghi oltre tali date ti verrà applicata una seconda maggiorazione pari al 10% del tuo debito.

La scadenza per il pagamento delle maggiorazioni è il 30 maggio 2014.

A seguito dell'applicazione di queste maggiorazioni sarai informato attraverso un messaggio di posta elettronica inviato al tuo indirizzo istituzionale (quello che ti viene fornito al momento dell'immatricolazione, così articolato: s<matricola>@studenti.polito.it).

Se entro il 30 maggio 2014 non saldi tutti i debiti contratti con il Politecnico non potrai compiere nessun atto di carriera fino al saldo del debito.

# **1.4 Situazioni di gravità eccezionale**

Nel caso in cui ti venissi improvvisamente a trovare in una situazione di gravità eccezionale, non dipesa dalla tua volontà, relativamente al pagamento delle tasse o ad altri adempimenti amministrativi, puoi consegnare agli sportelli della Segreteria Generale, Tasse e Diritto allo Studio, una dichiarazione scritta.

Il Politecnico valuterà la tua richiesta e prenderà una decisione inappellabile.

In caso di accoglimento della tua richiesta, tenendo conto della gravità delle motivazioni, dell'entità del ritardo e della complessità della procedura amministrativa, potrebbero esserti assegnate delle maggiorazioni economiche comprese fra 50 euro e 150 euro.

# **1.5 Informazioni e operazioni in modalità self-service**

Per avere informazioni sulla tua situazione in merito alle tasse puoi consultare la tua pagina personale collegandoti al portale della didattica tramite le postazione self - service o da casa con la procedura Sid@Home. In particolare puoi:

- vedere qual è la tua situazione di debito o credito nei confronti del Politecnico;
- vedere qual è la scadenza più imminente;
- pagare le tasse universitarie o parte di esse.

Se sei uno studente iscritto al primo anno potrai utilizzare le postazioni all'interno del Politecnico solo dopo che avrai ricevuto la Smart Card.

# **1.6 Delega**

Per tutti i tipi di informazioni e di operazioni (ad esempio: informazioni generali sulla tua carriera universitaria, pagamento tasse, consegna modulistica) richieste presso gli sportelli della Segreteria Generale, Tasse e Diritto allo Studio, se non puoi presentarti di persona puoi delegare una persona di fiducia che, oltre ad un proprio documento di riconoscimento, dovrà consegnare una fotocopia leggibile di un tuo documento d'identità valido, e una tua dichiarazione di delega in carta semplice.

# **1.7 Il conto corrente virtuale degli studenti**

Se sei uno studente a tempo pieno non è obbligatorio che i tuoi atti di carriera avvengano nello stesso momento in cui paghi le somme dovute per tali atti (ad esempio, negli anni successivi al primo, non è necessario che al momento dell'iscrizione paghi subito la prima rata delle tasse). In questo modo puoi instaurare un sistema di rapporti economici con il Politecnico molto simile a un "conto corrente".

Ciò significa che al momento in cui compi un atto di carriera che prevede dei costi (ad esempio quando definisci il carico didattico) diventi debitore di determinate somme nei confronti del Politecnico; puoi invece diventare creditore nei confronti del Politecnico se ad esempio ottieni il rimborso tasse per merito.

Tutte le voci di debito e credito, così come i versamenti che fai, confluiscono in un conto corrente virtuale, che puoi consultare in ogni momento in modalità self-service, collegandoti alla tua pagina personale dal portale della didattica tramite le postazioni self - service o da casa con la procedura Sid@Home.

Il conto corrente virtuale è un "contenitore" in cui le somme che versi vanno prima di tutto a coprire eventuali debiti, in ordine di scadenza. Se ad esempio versi una somma corrispondente alla seconda rata delle tasse (pensando proprio di pagare tale rata), ma il tuo conto corrente è a debito per un mancato versamento precedente, la somma che versi andrà prima a sanare il vecchio debito. A questo punto la seconda rata delle tasse risulterà non pagata o pagata solo parzialmente, cosicché alla scadenza verranno addebitate le maggiorazioni previste.

# 1.7.1 Rimborso delle somme a credito

Se hai maturato sul conto una somma a credito (superiore a 10 euro) puoi richiedere il rimborso inviando una mail, dal tuo account istituzionale, a diritto.studio@polito.it. Potrai richiedere il rimborso con una delle seguenti modalità:

- **bonifico su conto corrente bancario**: devi comunicare il codice IBAN corrispondente al conto bancario di cui devi essere intestatario o contestatario;
- **conto cassa tesoriere**: non appena sarà disponibile riscuotere il contante, riceverai una nostra comunicazione nel tuo account di posta istituzionale. Dovrai recarti presso una qualsiasi filiale UniCredit munito di documento d'identità e codice fiscale.

Se il tuo credito è pari o superiore a 1.000,00 euro, l'unica modalità possibile è tramite bonifico su conto corrente bancario, in linea con quanto indicato all'art. 12 del D.L. 6 dicembre 2011 n.201.

Se non fai nessuna richiesta tale somma diventa la prima voce (a credito) del conto corrente nell'anno successivo. Solo nel mese di giugno potrai effettuare la richiesta di rimborso del credito direttamente dalla tua pagina personale.

# 1.7.2 Saldo a fine carriera

In caso di chiusura della carriera (es: laurea, rinuncia) dovrai saldare tutti i debiti, indipendentemente dalle scadenze. Se invece al momento della chiusura della carriera avrai somme a credito il Politecnico provvederà a versartele anche se non lo richiedi.

# **1.8 Rimborsi per merito per gli studenti iscritti a tempo pieno**

Se nell'a.a. 2013/2014 ti iscrivi a tempo pieno e il tuo rendimento è stato buono (cioè se negli anni precedenti di iscrizione al Politecnico hai dato un buon numero di esami e hai ottenuto buoni voti) puoi ottenere un rimborso parziale "per merito" delle tasse.

Gli esami che possono essere fatti valere a questo scopo sono quelli sostenuti al Politecnico di Torino e registrati entro il 30 settembre 2013.

Il valore del rimborso per merito è di 104 euro, che saranno accreditati automaticamente sul tuo "conto corrente virtuale". Per ottenere il rimborso devi raggiungere un punteggio minimo di 1225, calcolato nel modo seguente:

- 1. Moltiplicando il numero di crediti di ciascun esame superato al Politecnico per il voto di esame (si assegna il valore convenzionale 25 agli esami superati cui non è attribuito un voto);
- 2. Sommando tutti i prodotti e dividendo il risultato per il numero degli anni di iscrizione, a partire dalla prima immatricolazione.

#### **Esempio di conteggio**

La tabella che segue contiene un esempio di conteggio relativo a uno studente iscritto al secondo anno, il quale nel primo anno ha sostenuto 9 esami con una votazione tale da consentirgli di superare ampiamente il punteggio minimo per il rimborso.

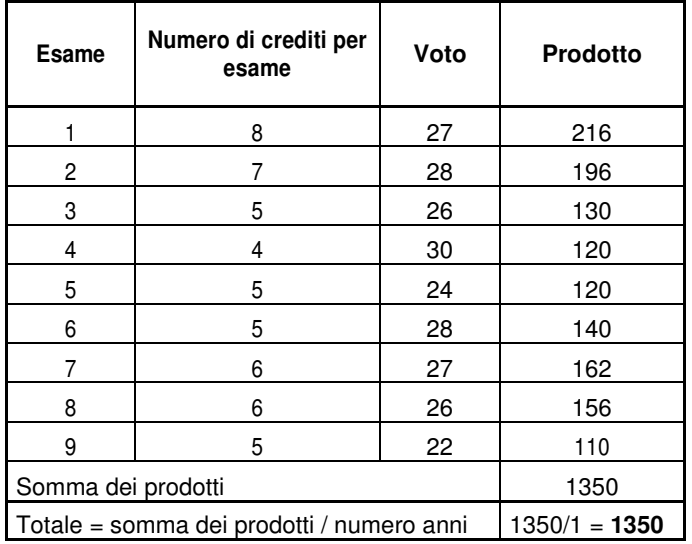

#### **Condizioni**

Puoi ottenere il rimborso nell'anno accademico successivo a quello in cui hai maturato il punteggio utile, a condizione che tu sia iscritto ancora al Politecnico; quindi non puoi ottenerlo per l'anno conclusivo di una carriera, a meno che tu passi dalla laurea alla laurea magistrale.

In questo caso, per calcolare il punteggio, ti viene riconosciuta la carriera del precedente corso di laurea triennale frequentato presso il Politecnico, utilizzando il criterio descritto precedentemente e sommando inoltre gli eventuali crediti degli insegnamenti della laurea magistrale, anticipati nel corso della laurea triennale.

Il rimborso non ti spetta se nell'a.a. 2013/2014 stai beneficiando dell'esonero tasse o se sei iscritto a un corso di laurea a tempo parziale.

Gli esami superati per colmare eventuali debiti formativi non rientrano nel calcolo del punteggio.

Per ottenere il rimborso non devi fare nessuna richiesta: l'accredito viene fatto in automatico nel corso dell'anno.

#### 1.8.1 Rimborso per gli iscritti al corso di Matematica per l'Ingegneria

In base alle agevolazioni previste dal D.M. n. 2 del 12 gennaio 2005, relativo al fondo per il sostegno dei giovani, il Politecnico di Torino incentiva gli studenti meritevoli iscritti al corso di laurea in Matematica per l'Ingegneria, attraverso la modalità del rimborso parziale delle tasse e dei contributi. Se sei uno studente immatricolato o iscritto agli anni successivi al corso di Matematica per l'Ingegneria per l'a.a. 2013/2014, ti verrà riconosciuto un rimborso tasse parziale per merito pari a 400,00 euro, in aggiunta al rimborso previsto ai precedenti punti 1.8, se al termine dell'anno accademico avrai conseguito un punteggio minimo di 1.225 punti (per il conteggio vedi 1.8). Il rimborso non ti spetta se nell'a.a. 2013/2014 stai beneficiando dell'esonero tasse.

Tale rimborso ti verrà assegnato nel corso della carriera al massimo per tre volte, e l'importo sarà accreditato automaticamente sul tuo conto corrente virtuale.

#### **1.9 Richiedere la riduzione delle tasse**

E' possibile ottenere una riduzione sul pagamento delle tasse se hai i seguenti requisiti:

- iscrizione a tempo pieno;
- numero anni di iscrizione, a partire dalla prima immatricolazione, inferiore/uguale al doppio della durata normale del corso (6 anni per gli studenti iscritti a un corso di laurea ,12 anni per gli studenti iscritti ai Corsi a distanza D.M. 509/99 e 4 anni per gli studenti iscritti a un corso di laurea specialistica/magistrale);
- il valore ISEE/ISEEU (Indicatore della Situazione Economica Equivalente/Indicatore della Situazione Economica Equivalente Università) non deve superare il limite di 85.500,00 € e l'ISPE (Indicatore della Situazione Patrimoniale Equivalente) il limite di 200.000,00 €. L'ISPE si calcola dividendo l'ISP (Indicatore della Situazione Patrimoniale) per la Scala di Equivalenza indicata nell'attestazione (SE).

La fascia di appartenenza, per ottenere la riduzione sul pagamento delle tasse, è determinata dal valore dell'ISEE/ISEEU, presentando **esclusivamente** la domanda on-line secondo la procedura e le scadenze indicate nel Capitolo 3 "Chiedere la riduzione tasse".

#### **1.10 Interruzione e ripresa della carriera**

Se durante un anno accademico non compi nessun atto di carriera (ad esempio non dai esami e non definisci il carico didattico), nel momento in cui decidi di riprenderla devi versare una somma aggiuntiva fissa di 100,00 euro per ogni anno in cui non hai compiuto atti di carriera.

Se invece inizi l'anno ma non lo completi (ad esempio paghi la prima rata, ma non la seconda), qualora tu intenda riprendere gli studi presso l'Ateneo, dovrai pagare la differenza tra la somma totale dovuta per l'anno interrotto (comprese le eventuali maggiorazioni scattate per il ritardo) e la somma versata, più 100,00 euro per ogni anno in cui non hai compiuto atti di carriera.

# **1.11 Rinuncia agli studi**

Se rinunci agli studi non hai diritto alla restituzione di alcuna tassa, nemmeno nel caso in cui abbandoni gli studi prima del termine dell'anno accademico.

Se decidi di rinunciare agli studi di un corso di Laurea Triennale, Laurea Specialistica, Laurea Magistrale, Laurea (quinquennale) ordinamento previgente D.M. 509/99, Dottorato e Scuola di Specializzazione devi saldare il debito complessivo contratto nei confronti del Politecnico per formalizzare la rinuncia.

Se sei iscritto nell'a.a. 2013/2014 al primo anno di un corso di Laurea o Laurea Magistrale o Dottorato o Scuola di Specializzazione e intendi rinunciare agli studi, se presenti domanda di rinuncia entro la data di scadenza del pagamento della seconda rata delle tasse, non devi provvedere al pagamento di detta seconda rata.

#### **1.12 Studenti decaduti o che hanno effettuato una rinuncia e intendono riprendere gli studi**

Se sei decaduto o hai rinunciato agli studi presso un altro Ateneo italiano o se hai rinunciato agli studi presso il Politecnico di Torino hai la possibilità di chiedere il riconoscimento degli esami della precedente carriera (per l'iter relativo alla richiesta di riconoscimento dei crediti fai riferimento al Manifesto degli Studi) ai fini di una nuova iscrizione. All'atto della presentazione della richiesta dovrai versare un importo di 150 euro, quali contributi di segreteria, e in caso di riconoscimento di crediti al fine di regolarizzare la tua posizione, sei tenuto a versare un contributo pari a 16 euro per ogni credito riconosciuto, nonché le tasse universitarie dell'anno accademico di iscrizione.

#### **1.13 Accertamenti sulle autocertificazioni**

La dichiarazione ISEE/ISEEU che utilizzi per richiedere la riduzione tasse è una vera e propria autocertificazione e comporta da parte di chi la sottoscrive la piena responsabilità della veridicità delle dichiarazioni rese (D.P.R. 28/12/2000 n. 445).

L'autocertificazione può rientrare nel campione sottoposto annualmente ad accertamento da parte del Politecnico.

#### 1.13.1 Controlli

Per svolgere gli accertamenti il Politecnico si avvale dell'Anagrafe Tributaria, chiedendo informazioni alla Polizia Tributaria, all'Amministrazione Finanziaria dello Stato, ai Comuni, alla C.C.I.A.A. (Camera di Commercio, Industria, Artigianato e Agricoltura) e agli Uffici Catastali. Sono inoltre possibili controlli su dati in possesso degli Istituti di credito e riguardanti, tra l'altro, anche conti e depositi di natura diversa (art. 20 della Legge 30/12/1991 n. 413).

La procedura di accertamento implica spesso la richiesta di ulteriore documentazione allo studente. Chi non consegna questa documentazione sarà immediatamente privato dei benefici di cui ha goduto fino a quel momento (riduzione e/o altri benefici dipendenti dall'autocertificazione) e inoltre sarà soggetto ad ulteriori sanzioni e azioni che il Politecnico si riserva di intraprendere ai termini di legge.

Una volta che la procedura di accertamento è stata avviata non è più possibile interromperla (anche se ad esempio si rinuncia spontaneamente ai benefici non spettanti).

Se sarai sottoposto ad accertamento verrai avvisato con una e-mail sul tuo account di posta istituzionale. Sempre tramite e-mail ti sarà comunicato l'esito della pratica di accertamento e, per gli studenti risultati in posizione irregolare, le decisioni assunte.

Tali decisioni saranno inappellabili all'interno dell'Ateneo.

#### 1.13.2 Sanzioni

Chiunque presenti dichiarazioni non veritiere, incomplete o incongruenti, sarà soggetto a sanzioni come previsto dal comma 3 dell'art. 38 del D. Lgs. 68 del 29 marzo 2012 e ad eventuali sanzioni disciplinari previste dagli ordinamenti universitari, fino all'esclusione temporanea dall'Università.

Ti ricordo che, ai sensi dell'art. 76 del DPR 445/2000, chiunque rilasci dichiarazioni mendaci, formi o faccia uso di atti falsi è punito ai sensi del codice penale e delle leggi speciali in materia. È onere dell'Ateneo effettuare la dovuta segnalazione all'Autorità Giudiziaria.

Nel caso in cui i dati inseriti nella richiesta di riduzione tasse non corrispondano alla dichiarazione ISEE/ISEEU sottoscritta dal CAAF il Politecnico di Torino si riserva la possibilità di applicarti una maggiorazione o di revocarti il beneficio.

#### **1.14 Il trattamento dei dati**

In tutte le pratiche necessarie per l'attribuzione del livello contributivo è garantito il trattamento dei dati secondo le disposizioni del "Codice in materia di protezione dei dati personali" (Decreto Legislativo n. 196 del 30/6/2003) e secondo le disposizioni della "Legge sulla trasparenza e sul diritto di accesso ai documenti" (Legge 241/1990 e successive modificazioni e integrazioni).

# **2 COSA FARE, CASO PER CASO**

Alcuni studenti hanno diritto all'esonero dal pagamento delle tasse universitarie.

#### **2.1 Studenti con esonero immediato dal pagamento delle tasse (versano solamente oneri per 20,84 euro)**

Dovrai versare la quota di 20,84 euro, che comprende il premio dell'assicurazione infortuni (3,53 euro), il contributo SIAE (1,31 euro) e l'imposta di bollo (16,00 euro), se rientri in una delle seguenti tipologie di studente:

- Studenti EDISU: vincitore, idoneo o idoneo escluso per media;
- Dottorandi con borsa di studio EDISU;
- Studenti con borsa di studio del Governo Italiano: per avere l'esonero non devi presentare alcuna documentazione; ti viene attribuito automaticamente quando il Politecnico riceve comunicazione ministeriale
- Studenti portatori di handicap: se hai un riconoscimento di handicap ai sensi dell'articolo 3, comma 1, della legge 5 febbraio 1992, n. 104 o se hai un'invalidità pari o superiore al 66% hai l'esonero dal pagamento delle tasse (limitatamente all'ottenimento del primo titolo di studio per ogni livello) semplicemente presentando, entro la scadenza della prima rata (29 novembre 2013), un certificato che dimostri la tua condizione agli sportelli della Segreteria Generale Tasse e Diritto allo Studio. Se ti iscrivi a tempo parziale la scadenza per la consegna del certificato, e il versamento del contributo fisso, è fissata al 28 febbraio 2014;
- Rifugiati politici: se ti è stato riconosciuto lo status di rifugiato politico (ai sensi della Convenzione di Ginevra del 28/7/1951, ratificata con legge 24/7/1954 n. 722) per avere l'esonero devi presentare il documento, entro la scadenza della prima rata (29 novembre 2013), che attesta la tua condizione agli sportelli della Segreteria Generale, Tasse e Diritto allo studio. Se ti iscrivi a tempo parziale la scadenza per la consegna del documento è fissata al 28 febbraio 2014;

# **2.2 Studenti con esonero immediato dal pagamento delle tasse (versano solamente oneri per 160,84 euro)**

Dovrai versare la quota di 160,84 euro, che comprende il premio dell'assicurazione infortuni (3,53 euro), il contributo SIAE (1,31 euro), l'imposta di bollo (16,00 euro) e la tassa regionale per il diritto allo studio (140,00 euro), se rientri in una delle seguenti tipologie di studente:

- Dottorandi con borsa di studio dell'Ateneo/Ente esterno: se sei vincitore di posto bandito con borsa di studio del Politecnico o con borsa di studio finanziata da un ente esterno hai automaticamente l'esonero dal pagamento delle tasse universitarie (art. 7 comma 1 lettera c e lettera f del D.M. 30/4/1999 n. 224);
- Dottorandi iscritti al IV anno di dottorato in proroga;
- Studenti della Scuola di Specializzazione con borsa di studio del Politecnico: se, dopo la pubblicazione del bando per le borse di studio messe a concorso dalla Scuola, risulterai vincitore di borsa avrai automaticamente l'esonero dal pagamento delle tasse universitarie (art. 2 della legge 30/11/1989 n. 398);
- Studenti iscritti al primo anno ad un corso di Laurea Triennale totalmente o parzialmente in lingua inglese che:
	-
	- 1) siano in possesso di un diploma di scuola media superiore rilasciato da un istituto italiano;<br>2) si immatricolino ad un corso di laurea, offerto totalmente o parzialmente in lingua inglese, i 2) si immatricolino ad un corso di laurea, offerto totalmente o parzialmente in lingua inglese, in:
		- Ingegneria (ad esclusione di Ingegneria della Produzione Industriale Torino/Athlone) devi aver conseguito un punteggio alla prova di ammissione uguale o maggiore al 50%;
		- Architettura devi aver conseguito un punteggio alla prova di ammissione uguale o maggiore al quinto decile;
	- 3) possiedano una delle seguenti certificazioni di lingua inglese:
		- a. IELTS con punteggio 5.5 o superiore
		- b. Cambridge First Certificate in English
		- c. Cambridge Certificate in Advanced English
		- d. Cambridge Certificate of Proficiency in English
		- e. TOELF internet-based Test con punteggio 87 o superiore

# **2.3 Studenti stranieri**

#### 2.3.1 Studenti provenienti da università straniere nell'ambito di programmi di scambio in cui gli aspetti economici sono regolati dall'accordo tra gli atenei

Se provieni da un'università straniera e stai studiando per un periodo al Politecnico di Torino, in base a un accordo fra le due università che tratta anche gli aspetti economici legati alla tua partecipazione al programma di scambio, rientri in uno dei due casi seguenti:

- l'accordo tra le due università prevede che il pagamento delle somme dovute sia regolato direttamente tra gli Atenei: in questo caso sei esonerato dal pagamento delle tasse. Per avere l'esonero non devi presentare nessuna richiesta, ti viene attribuito automaticamente.
- l'accordo tra le due università non prevede il pagamento delle tasse d'iscrizione al Politecnico di Torino: in questo caso sei comunque tenuto al pagamento di una quota forfetaria di 160,84 euro, che comprende il premio dell'assicurazione infortuni (3,53 euro), il contributo SIAE (1,31 euro), l'imposta di bollo (16,00 euro) e la tassa

regionale per il diritto allo studio (140,00 euro).

# **2.4 Studenti che non presentano domanda di riduzione**

### 2.4.1 Tempo Pieno

Nella tabella sono riportati gli importi della prima e della seconda rata e le relative scadenze

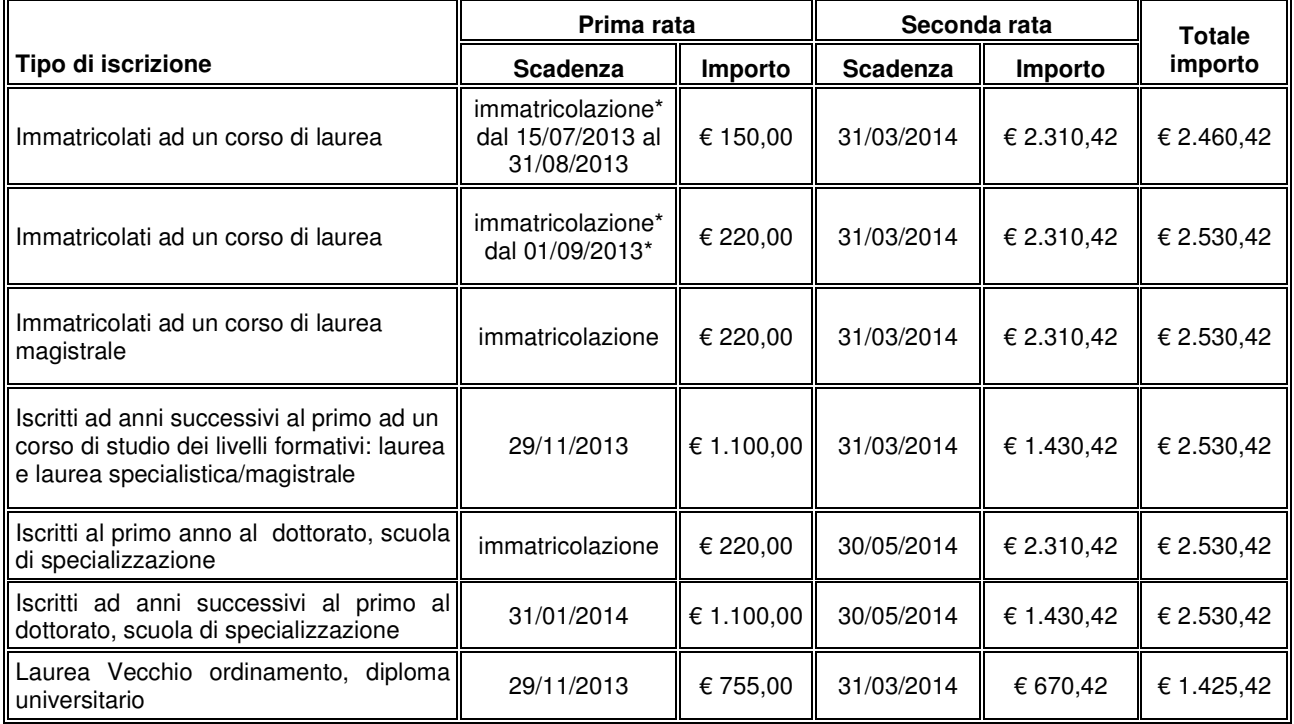

Se ti immatricoli ad un corso di laurea nel periodo dal 15/07/2013 al 31/08/2013, possibilità consentita agli studenti che hanno raggiunto nelle sessioni anticipate dei TIL e del progetto di orientamento almeno il 50% del punteggio complessivo, hai una riduzione delle tasse di 70,00 euro.

\*Quanto ti immatricoli, se paghi con il bollettino di conto corrente postale, all'atto dell'immatricolazione on-line devi avere con te la ricevuta originale del versamento; se paghi con carta di credito puoi pagare direttamente mentre completi la procedura di immatricolazione. È possibile effettuare l'immatricolazione anche presso i box self service che si trovano nell'ateneo: in questo caso il pagamento può essere fatto contestualmente all'iscrizione pagando, oltre che con carta di credito, anche con carta bancomat.

# 2.4.2 Tempo Parziale

#### **2.4.2.1 Primo anno laurea e laurea magistrale**

L'importo delle tasse fissato per l'a.a. 2013/2014 è di 651,42 euro + 16,00 euro per ogni credito (puoi inserire nel carico didattico da un minimo di 20 a un massimo di 36 crediti).

Il pagamento deve essere effettuato in unica soluzione, al momento dell'immatricolazione, quando si compila il carico didattico.

Se ti immatricoli ad un corso di laurea nel periodo dal 15/07/2013 al 31/08/2013, possibilità consentita agli studenti che hanno raggiunto nelle sessioni anticipate dei TIL e del progetto di orientamento almeno il 50% del punteggio complessivo, hai una riduzione delle tasse di 70,00 euro.

Se paghi con il bollettino di conto corrente postale, per immatricolarti devi presentarti in segreteria con la ricevuta originale del versamento.

#### **2.4.2.2 Anni successivi laurea (anche Corsi a Distanza), laurea specialistica, laurea magistrale e laurea ordinamento previgente D.M. 509/99**

L'importo delle tasse fissato per l'a.a. 2013/2014 è 651,42 euro + 16,00 euro per ogni credito (puoi inserire nel carico didattico fino a un massimo di 36 crediti. Tale limite sale a 100 crediti per gli studenti iscritti ai Corsi a distanza). I crediti relativi alla prova finale non entrano nel computo. I crediti inseriti nel carico didattico valgono per un solo anno accademico e devono essere pagati annualmente: sia quelli che inserisci per la prima volta, sia quelli che eventualmente reinserisci perché non hai ancora sostenuto l'esame corrispondente. Il pagamento deve essere effettuato nel momento in cui si compila il carico didattico, entro il 28 febbraio 2014. Poiché le tasse devono essere pagate nel momento in cui compili il carico didattico, se usi una postazione self-service puoi pagare con carta bancomat o carta di credito (anche PostePay), effettuando insieme il carico didattico e il pagamento delle tasse. Se invece paghi con conto corrente postale prima di compilare il carico didattico devi far registrare, presso la segreteria, il pagamento che hai effettuato.

### 2.4.3 Insegnamenti Singoli

Se sei uno studente iscritto a insegnamenti singoli l'importo fissato per l'a.a. 2013/2014 è 351,42 euro + 16 euro per ogni credito**.** Puoi inserire nel carico didattico fino a un massimo di 20 crediti.

Se ti sei laureato ad un corso di laurea triennale e sei stato ammesso ad un corso di laurea magistrale con dei debiti formativi, puoi inserire nel carico didattico fino ad un massimo di 60 crediti: non si possono inserire anticipi di insegnamenti del corso di laurea magistrale.

Per integrare il proprio percorso di studi, gli studenti stranieri in mobilità possono inserire nel carico didattico fino ad un massimo di **36 crediti**.

I crediti acquistati e la stessa iscrizione a insegnamenti singoli valgono per un solo anno accademico.

Il pagamento deve essere effettuato al momento dell'iscrizione.

Se paghi con il bollettino di conto corrente postale per iscriverti devi presentarti in segreteria con la ricevuta del versamento; se invece utilizzi una carta bancomat o una carta di credito (anche PostePay) puoi pagare direttamente allo sportello, mentre completi la procedura di iscrizione.

#### **2.5 Studenti che presentano domanda di riduzione**

Puoi fare richiesta di riduzione tasse dal **16 settembre 2013 al 29 novembre 2013**. La procedura e i passi da seguire per richiedere e ottenere la riduzione tasse sono descritti al capitolo 3 "Chiedere la riduzione tasse". Per le scadenze devi consultare la tabella 4.1.

# **2.6 Studenti richiedenti benefici EDISU**

#### 2.6.1 Vincitori, idonei e idonei esclusi per media

Se vuoi richiedere la borsa di studio EDISU devi fare riferimento esclusivamente al bando EDISU.

Presentando la domanda di borsa di studio ti verrà assegnata la fascia contributiva relativa al valore del tuo ISEE/ISEEU; se risulterai vincitore, idoneo o idoneo escluso per media, sarai comunque esonerato dal pagamento delle tasse (ad eccezione degli oneri di cui all'art. 2.1). EDISU provvederà, entro il termine della scadenza della prima rata (29 novembre 2013) a comunicarci tali informazioni.

**IMPORTANTE**: Se fai richiesta di borsa di studio EDISU, non devi richiedere anche la riduzione tasse, in quanto i tuoi dati relativi all'ISEE/ISEEU vengono trasmessi direttamente dall'EDISU al Politecnico.

Se sei iscritto:

- **al primo anno** della laurea e laurea magistrale devi comunque versare l'intero importo della prima rata. Potrai richiedere il rimborso della somma a credito solo nel momento in cui avrai soddisfatto i requisiti richiesti dal bando EDISU. E' escluso dal rimborso l'importo di **20,84 euro**, che comprende il premio dell'assicurazione infortuni (3,53 euro), il contributo forfetario per i diritti d'autore (1,31 euro) e l'imposta di bollo sull'iscrizione (16,00 euro);
- **ad anni successivi al primo** ad un corso di laurea, specialistica o magistrale hai l'esonero dal pagamento delle tasse universitarie. In questo caso dovrai soltanto versare il contributo fisso di **20,84 euro** che comprende il premio dell'assicurazione infortuni (3,53 euro), il contributo forfetario per i diritti d'autore (1,31 euro) e l'imposta di bollo sull'iscrizione (16,00 euro).

#### 2.6.2 Revoca o rinuncia beneficio EDISU

In caso di revoca o rinuncia al beneficio concesso dall'EDISU sarai tenuto al pagamento delle tasse in base al livello contributivo assegnato in fase di autocertificazione.

A motivo di ciò l'Ateneo non ti concederà alcun tipo di beneficio e potrà procedere al blocco della tua carriera, sino a quando non effettuerai il pagamento delle tasse dovute e/o non restituirai all'EDISU le rate della borsa incassate.

#### 2.6.3 Revoca beneficio EDISU a seguito di accertamento economico

In caso di revoca del beneficio, a seguito dell'accertamento economico effettuato da parte dell'EDISU, il Politecnico potrà revocarti il beneficio della riduzione tasse e sarai tenuto al pagamento delle tasse in base al massimo livello contributivo.

# **2.7 Alta Scuola Politecnica (ASP)**

Se sei uno studente iscritto, oltre che alla laurea magistrale anche al programma "Alta Scuola Politecnica", sei esonerato dal pagamento delle tasse universitarie per la durata del percorso (due anni accademici) e tenuto al solo versamento della somma di 160,84 euro (che comprende il premio dell'assicurazione infortuni 3,53 euro, il contributo SIAE 1,31 euro, l'imposta di bollo 16,00 euro e la tassa regionale per il diritto allo studio 140,00 euro) entro il **29 novembre 2013**. Ricorda però che se perderai la condizione di "Studente ASP" (verifica con la segreteria dell'ASP quali sono i requisiti minimi da soddisfare per non perdere questo status) sarai tenuto al pagamento delle tasse universitarie (anche, retroattivamente, quelle del primo anno, nel caso tu perda lo status al secondo anno) in base al massimo livello contributivo o, se richiedi la riduzione tasse, in base al livello assegnato in fase di autocertificazione; può quindi esserti cautelativamente utile richiedere la riduzione tasse.

Il pagamento delle tasse in questo caso deve essere effettuato entro un mese dalla notifica della perdita dello status di studente ASP.

Se nel corso dell'a.a. 2013/14 consegui il titolo di Laurea e, nel corso dello stesso anno accademico, effettuando una doppia iscrizione, ti immatricoli alla Laurea Magistrale acquisendo anche lo status di studente ASP, sarai tenuto al pagamento della prima rata in base al tuo livello contributivo e sarai esonerato, in qualità di studente ASP, dal pagamento della seconda rata.

# **3 CHIEDERE LA RIDUZIONE TASSE**

Se sei uno studente iscritto a tempo pieno ad un corso di studi del Politecnico di Torino puoi richiedere la riduzione delle tasse se sei in possesso dei requisiti riportati nei capitoli seguenti. Gli importi sono indicati nelle tabelle del Capitolo 4. Se sei uno studente straniero, comunitario o extracomunitario, e non sei inserito in un programma di scambio tra il Politecnico e la tua università di origine o in un progetto di internazionalizzazione dell'Ateneo, puoi chiedere e ottenere la riduzione al pari di uno studente italiano.

# **3.1 Incompatibilità**

Non puoi richiedere la riduzione tasse se sei:

- iscritto da un numero di anni, a partire dalla prima immatricolazione, superiore al doppio della durata normale del corso a cui ti iscrivi:
	- 7 anni per gli studenti iscritti ad un Corso di Laurea,
	- 5 anni per gli studenti iscritti ad un Corso di Laurea specialistica/magistrale,
	- 13 anni per gli studenti iscritti ai Corsi a distanza;
- iscritto a tempo parziale;
- iscritto a insegnamenti singoli;
- già in possesso di titolo e iscritto ad un corso del medesimo livello di studi;
- studente straniero iscritto nell'ambito di un accordo tra il Politecnico e la tua Università;
- iscritto al master.

# **3.2 La Riduzione**

#### La riduzione ti spetta **solo se ne fai richiesta**.

La domanda di riduzione tasse deve essere richiesta, esclusivamente on-line, dal 16 settembre 2013 al 29 novembre 2013 (scadenza della prima rata). A seguito della procedura on-line verrà aggiornato il tuo livello economico in base al quale sarai tenuto a pagare la prima e la seconda rata delle tasse.

Per concederti la riduzione del pagamento delle tasse il Politecnico valuta le condizioni economiche del tuo nucleo familiare, determinate dalla dichiarazione ISEE/ISEEU.

# **3.3 La Dichiarazione ISEE**

La tua situazione economica è riassunta dall'ISEE (Indicatore della Situazione Economica Equivalente). Per ottenerla devi rivolgerti a uno dei Centri Autorizzati di Assistenza Fiscale (CAAF) che, dopo averti fatto compilare il modulo della Dichiarazione Sostitutiva Unica, ti rilascia l'ISEE.

L'elenco dei CAAF convenzionati con l'EDISU e con il Politecnico è disponibile alla pagina: https://didattica.polito.it/tasse\_riduzioni/pdf/CAAF\_2013\_2014.pdf.

Puoi beneficiare della riduzione tasse se l'ISEE (Indicatore della Situazione Economica Equivalente) non supera il limite di 85.500,00 € e l'ISPE (Indicatore della Situazione Patrimoniale Equivalente) il limite di 200.000,00 €.

L'ISPE si calcola dividendo l'ISP (Indicatore della Situazione Patrimoniale) per la Scala di Equivalenza indicata nell'attestazione (SE).

# **3.4 La Dichiarazione ISEEU**

Sei tenuto ad inserire nella procedura on-line i dati della dichiarazione ISEEU esclusivamente se rientri in uno dei sequenti casi:

- Fratelli o sorelle con reddito o patrimonio: il reddito e il patrimonio dei fratelli e delle sorelle che fanno parte del tuo nucleo familiare concorrono alla formazione del reddito e del patrimonio complessivo nella misura del 50%;
- Reddito prodotto all'estero: per calcolare l'ISEE dei redditi prodotti all'estero si sommano i redditi percepiti e il 20% dei patrimoni posseduti (che non siano già stati inclusi nel calcolo ordinario dell'ISEE), valutati con le stesse modalità adottate per i redditi prodotti in Italia e, per i Paesi con moneta diversa dall'euro, sulla base del tasso di cambio medio dell'euro nell'anno di riferimento (tasso definito con decreto del Ministro delle Finanze, ai sensi del D.L. 28/6/1990 n. 167, art. 4 comma 6).

A seguito della compilazione della Dichiarazione Sostitutiva Unica Integrativa (art. 5 e 14 del DPCM 9/4/2001) il CAAF, ti rilascia l'attestazione ISEEU (Indicatore della Situazione Economica Equivalente Università); ti ricordo che, per ottenere tale dichiarazione, devi rivolgerti a dei CAAF convenzionati.

# **3.5 Studente Indipendente**

Sei considerato indipendente solo se hai questi due requisiti:

- Hai la residenza in un alloggio esterno all'unità abitativa della tua famiglia di origine da almeno due anni rispetto alla data in cui presenti l'ISEE (cioè rispetto alla data in cui fai la domanda seguendo la procedura completa) e l'alloggio in cui hai la residenza non è di proprietà di un membro del tuo nucleo familiare;
- Hai da almeno due anni redditi da lavoro dipendente o assimilato fiscalmente dichiarati non inferiori a 7.502,00 euro con riferimento a un nucleo familiare di una persona (se il tuo nucleo familiare è composto da più persone il CAAF farà il calcolo opportuno).

Se la tua residenza è diversa da quella del tuo nucleo familiare d'origine, ma non possiedi uno o entrambi i requisiti sopra indicati, devi comunque fare riferimento alle condizioni economiche e patrimoniali del tuo nucleo familiare d'origine.

Ai fini del calcolo dell'ISEE e dell'ISEEU, il tuo nucleo familiare sarà composto da te e da eventuali componenti della famiglia anagrafica (genitori, fratelli e sorelle, e altre persone a carico fiscale).

Se soddisfi i requisiti sopra indicati, e se puoi quindi essere considerato studente indipendente, nel caso in cui convivi con un'altra persona alla data di richiesta dell'ISEE/ISEEU, devi obbligatoriamente considerare i redditi ed i patrimoni di entrambi, anche se non sussistono vincoli di parentela.

Per gli studenti di dottorato, qualora non ricorrano entrambi i requisiti sopra indicati, ai sensi del d. lgs. 31/3/1998, n. 109, articolo 3, comma 2-bis, e s.m.i., il nucleo familiare, ai fini della richiesta dei benefici, è formato esclusivamente dal soggetto richiedente, dal coniuge, dai figli e dai soggetti a loro carico ai fini Irpef, indipendentemente dalla residenza anagrafica.

#### 3.5.1 Casi con nucleo familiare composto dal solo studente

Se non hai i requisiti per essere considerato indipendente puoi comunque presentare una attestazione ISEEU relativa unicamente alla tua condizione economica solamente se sei:

- orfano di entrambi i genitori;
- appartenente ad un ordine religioso;
- appartenente ad una comunità d'accoglienza;
- sottoposto a regime di detenzione;
- coniugato poi separato o divorziato.

La documentazione comprovante la propria condizione deve essere consegnata agli sportelli della Segreteria Generale, Tasse e Diritto allo Studio.

# **3.6 Studente con genitori separati o divorziati**

In presenza di separazione legale o divorzio il tuo nucleo familiare, ai fini del calcolo dell'ISEE/ISEEU, è costituito soltanto dal genitore che percepisce il tuo assegno di mantenimento.

#### **3.7 Presentazione della domanda di riduzione**

La procedura per richiedere la riduzione tasse è esclusivamente on-line.

La domanda deve essere presentata dal **16 settembre 2013 al 29 novembre 2013**. Dopo tale data la procedura non sarà più accessibile.

Per fare richiesta di riduzione tasse devi collegarti alla tua pagina personale e seguire le indicazioni.

Al termine della procedura on-line ti verrà inviata automaticamente sulla tua casella di posta istituzionale, (s<matricola>@studenti.polito.it) una mail di conferma dell'avvenuto inserimento dei dati e della fascia assegnata. **ATTENZIONE**: Se ti accorgi che la dichiarazione da te utilizzata per richiedere la riduzione tasse non è corretta, devi rivolgerti nuovamente al CAAF, farti rilasciare una nuova attestazione, e presentarla presso gli sportelli della Segreteria Generale, Tasse e Diritto allo Studio.

Nel caso in cui hai sbagliato ad inserire i dati della dichiarazione nella procedura Sid@Home, devi farlo presente direttamente agli sportelli della Segreteria Generale, Tasse e Diritto allo Studio, entro la scadenza della seconda rata.

Se per qualsiasi ragione non riesci a rispettare le scadenze previste per la presentazione della domanda di riduzione, hai la possibilità di presentarla dal **16 dicembre 2013 al 28 febbraio 2014** rivolgendoti direttamente agli sportelli della Segreteria Generale, Tasse e Diritto allo Studio. Consegnando la domanda in questo periodo sarai però considerato ritardatario e pertanto ti verrà addebitata una somma aggiuntiva di 150 euro che dovrà essere pagata entro il 30 maggio 2014. Questa somma viene caricata come addebito sul tuo conto corrente virtuale nel momento un cui consegni la domanda.

**ATTENZIONE**: fino a quando non consegni la domanda di riduzione sarai considerato appartenente nel massimo livello contributivo e pertanto la prima rata delle tasse dovrà essere pagata in base all'importo previsto per la fascia massima. A seguito dell'aggiornamento del livello verrà effettuato un conguaglio sulle tasse in base alla fascia contributiva assegnata.

#### 3.7.1 Procedura

Per presentare la domanda di riduzione tasse sono possibili, a seconda dei casi, due diverse modalità:

#### **Procedura on-line per la conferma della dichiarazione ISEE/ISEEU anno precedente**

Puoi seguire questa procedura esclusivamente se:

- nell'a.a. 2013/2014 ti iscrivi a un anno diverso dal primo nello stesso ciclo (questo vale per ogni ciclo di studi; quindi, ad esempio, non puoi seguire questa procedura se ti iscrivi per l'a.a. 2013/2014 al primo anno della laurea magistrale):
- il numero dei componenti del tuo nucleo familiare, al momento della presentazione della domanda, non è cambiato rispetto alla dichiarazione dell'anno precedente;
- il tuo livello contributivo non cambia rispetto a quello assegnato nell'anno 2012/2013, a seguito dell'eventuale variazione del valore complessivo del reddito netto, del patrimonio mobiliare (conto corrente bancario o postale, titoli, obbligazioni, azioni, fondi comuni d'investimento) e del patrimonio immobiliare (fabbricati, terreni, aree fabbricabili) al **31 dicembre 2012.**

Per effettuare la richiesta devi accedere alla tua pagina personale dal Sid@Home, cliccare sul bottone "Richiesta di

Riduzione Tasse". Alla domanda "desideri confermare i dati dell'anno precedente?" devi cliccare sul bottone SI. In questo caso il programma ti propone già i dati che hai inserito lo scorso anno. Per concludere la procedura devi semplicemente cliccare sul tasto CONFERMA.

#### **Procedura on-line per l'inserimento di una nuova dichiarazione ISEE/ISEEU**

Puoi seguire questa procedura esclusivamente se:

- nell'a.a. 2013/2014 ti iscrivi per la prima volta all'anno 2013/2014, ad un corso di laurea, laurea magistrale, dottorato, scuola di specializzazione;
- la composizione del nucleo familiare e le condizioni economiche sono variate rispetto all'anno precedente.

Per effettuare la richiesta devi accedere alla tua pagina personale dal Sid@Home, cliccare sul bottone "Richiesta di Riduzione Tasse" e scegliere una delle opzioni proposte:

- 1) se rientri nel caso in cui devi inserire la sola dichiarazione ISEE ti verranno richiesti i seguenti valori:
	- Valore ISEE,
		- data rilascio ISEE,
		- valore ISP.
		- Scala equivalenza (per i decimali inserisci solo due cifre)
		- Il valore ISPE verrà calcolato in automatico

2) se rientri nel caso in cui devi inserire la dichiarazione ISEE+ISEEU o solo ISEEU ti verranno richiesti i seguenti valori:

- Valore ISEEU,
- data rilascio ISEEU,
- Valore ISEE;
- data rilascio ISEE;
- valore ISPU.
- Scala equivalenza (per i decimali inserisci solo due cifre).
- Il valore ISPEU verrà calcolato in automatico.

N.B: per completare la richiesta (punto 2) on-line, devi obbligatoriamente allegare la dichiarazione ISEEU.

In entrambi i casi, per concludere la procedura di riduzione tasse, devi cliccare sul tasto CONFERMA.

Ti verrà inizialmente assegnato il livello contributivo corrispondente ai dati che hai confermato/inserito nel programma di riduzione tasse; successivamente il servizio si riserverà di accertare i valori della dichiarazione ISEE/ISEEU da te inseriti. Nel caso in cui risultassero delle incongruenze e/o errori verrai avvisato solo ed esclusivamente tramite e-mail inviata sul tuo account di posta istituzionale (s<matricola>@studenti.polito.it). Se nell'anno 2012/2013 non hai richiesto alcun beneficio, borsa di studio EDISU o riduzione tasse, devi obbligatoriamente seguire la procedura completa.

#### 3.7.2 Studenti che nel corso dell'a.a. 2013/14 effettuano una doppia iscrizione

Se nel corso dell'a.a. 2013/2014 effettui una doppia iscrizione (ad esempio laurea e laurea magistrale) e non hai potuto chiedere la riduzione delle tasse per il corso di I livello poiché avevi un numero di anni di iscrizione, a partire dalla prima immatricolazione, superiore al doppio della durata normale, all'atto dell'immatricolazione al corso di laurea magistrale potrai richiedere la riduzione delle tasse solo relativamente alla seconda rata dell'a.a. 2013/14 (pagherai la seconda rata in base al livello economico che ti verrà attribuito).

La procedura da seguire è la seguente:

- 1. **se ti immatricoli entro il 29 novembre 2013,** devi presentare domanda di riduzione tasse seguendo la procedura on-line completa (vedi 3.7.1 Procedura - punto 2).
- 2. **se ti immatricoli dopo il 29 novembre 2013** devi presentare domanda di riduzione tasse entro quindici giorni lavorativi dalla data dell'immatricolazione, allegando una copia della dichiarazione ISEE/ISEEU agli sportelli della Segreteria Generale, Tasse e Diritto allo Studio.

#### 3.7.3 Studenti che si iscrivono al corso di dottorato/ scuola di specializzazione.

Se ti iscrivi al corso di dottorato o alla scuola di specializzazione oltre la scadenza della riduzione tasse, potrai comunque chiedere la riduzione entro 15 giorni lavorativi dalla data di immatricolazione.

Devi presentare la dichiarazione ISEE e/o ISEEU in originale agli sportelli della Segreteria Studenti, Tasse e Diritto allo Studio, o inviare una scansione della stessa all'indirizzo riduzione.tasse@polito.it.

A seguito della richiesta ti verrà aggiornato il livello contributivo e dovrai versare la seconda rata entro il 30/05/2014.

Se richiedi la riduzione tasse oltre le scadenze previste, ma entro il 30/05/2014, ti verrà addebitata una maggiorazione di €150. In questo caso dovrai saldare tutti i debiti entro, e non oltre, la data sopra indicata.

#### 3.7.4 Studenti stranieri extra UE

Se sei uno studente straniero extra UE e il tuo nucleo familiare:

- **non risiede in Italia** devi inserire nella procedura di riduzione tasse solo i dati della dichiarazione ISEEU;
- **risiede in Italia** devi inserire nel programma di riduzione tasse i dati delle dichiarazione ISEE e, solo se rientri nei casi riportati al punto 3.4, anche i dati della dichiarazione ISEEU.

# 3.7.5 Inserimento d'ufficio nella massima fascia contributiva

Ti verrà assegnato il massimo livello contributivo se:

- hai inserito nella procedura informatizzata dati di dichiarazioni ISEE/ISEEU non riferiti ai redditi dell'anno 2012;<br>• hai inserito nella procedura informatizzata dati di dichiarazioni ISEE/ISEELI non congruenti o inesis
- hai inserito nella procedura informatizzata dati di dichiarazioni ISEE/ISEEU non congruenti o inesistenti;<br>• i dati della dichiarazione ISEE/ISEEU che inserisci non corrispondono ai dati della dichiarazione in tuo po
- i dati della dichiarazione ISEE/ISEEU che inserisci non corrispondono ai dati della dichiarazione in tuo possesso;
- a seguito di una specifica richiesta di consegna dell'ISEE/ISEEU da parte del Politecnico, non consegni la relativa documentazione;
- la documentazione ISEEU allegata risulta incompleta.

Il passaggio alla nuova fascia e quindi l'aggiornamento della tua situazione economica ti verrà comunicato esclusivamente tramite e-mail inviata sull'account di posta istituzionale del Politecnico (s<matricola>@studenti.polito.it).

# **4 TABELLE RIEPILOGATIVE E SCHEMI**

# **4.1 Importi delle tasse e scadenze**

Nelle tabelle che seguono sono trattate tutte le forme di iscrizione previste dal Politecnico di Torino: per ciascuna di esse è indicato l'importo totale da pagare e la possibilità di ottenere, entro le scadenze indicate, la riduzione tasse.

# 4.1.1 Tempo Pieno

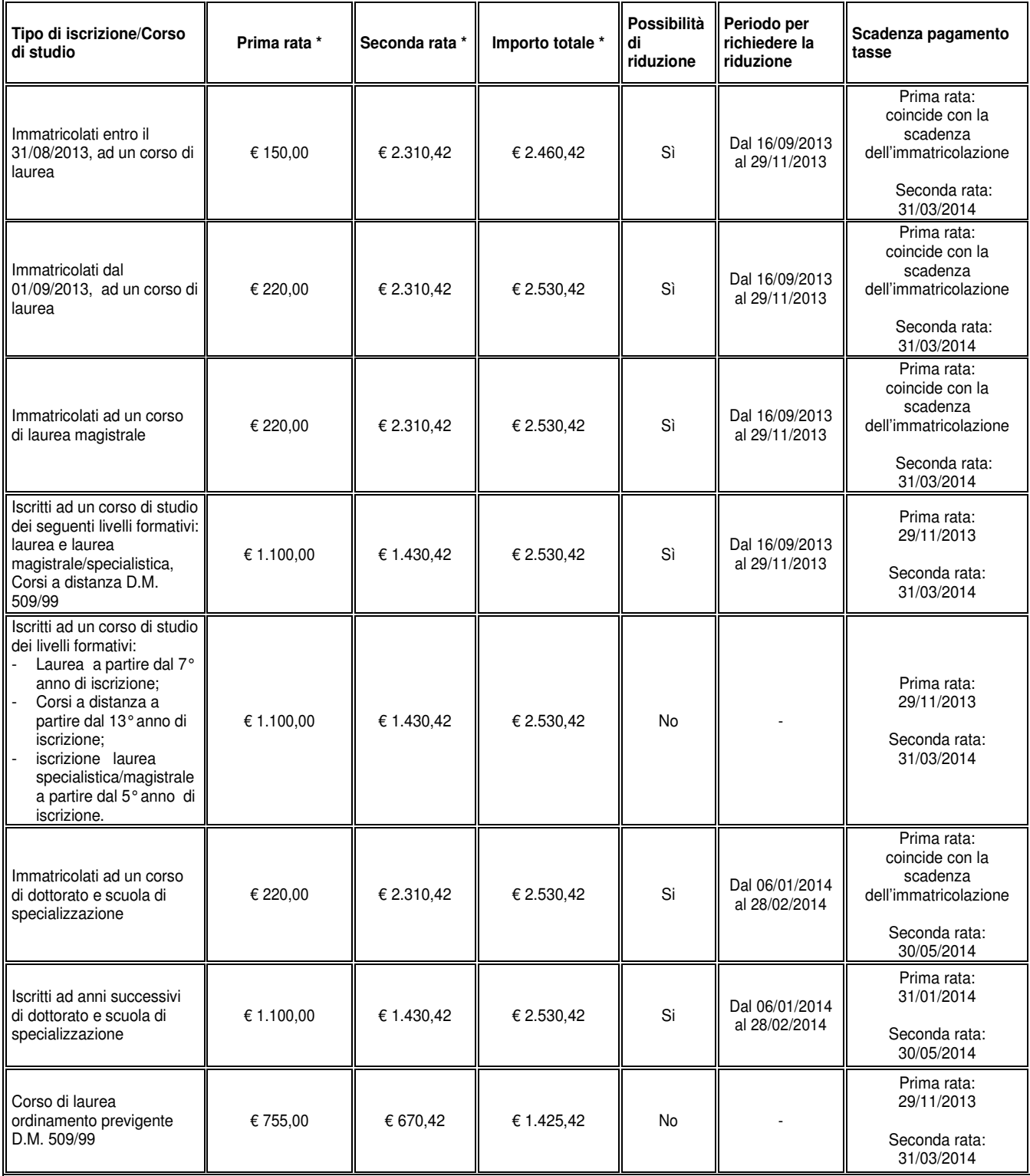

\* Gli importi indicati si riferiscono al massimo livello contributivo

# 4.1.2 Tempo Parziale

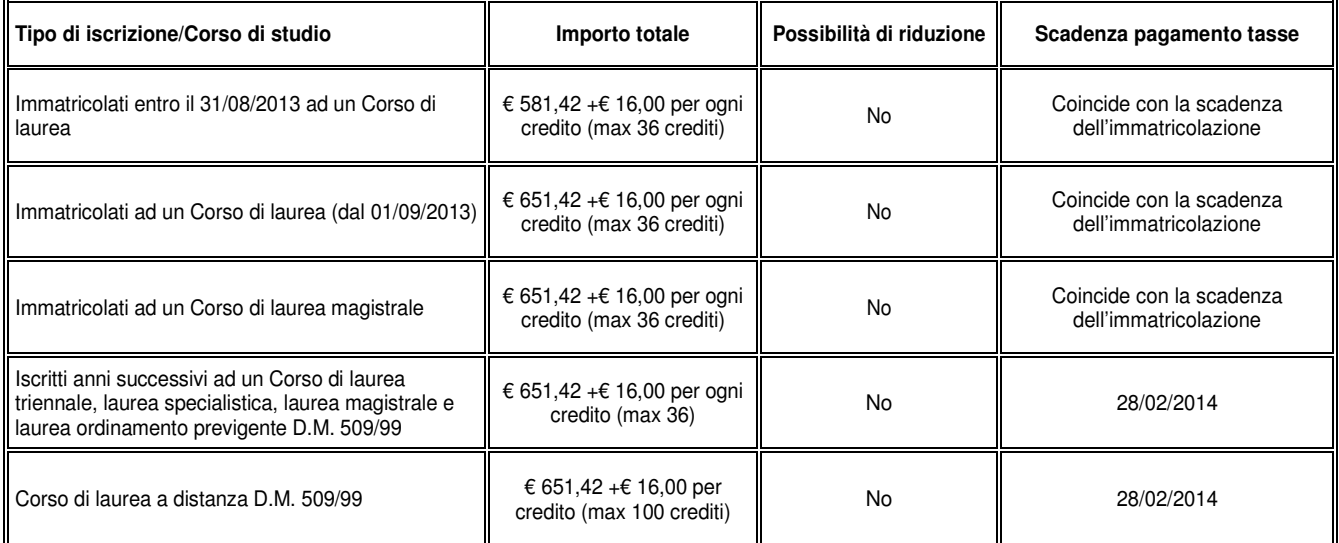

# 4.1.3 Insegnamenti singoli

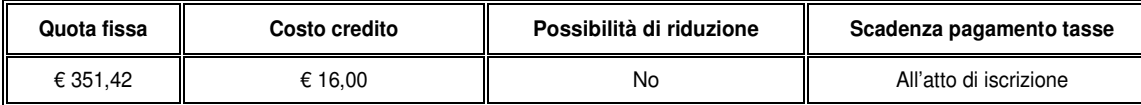

#### 4.1.3 I livelli ISEE/ISEEU e livello contributivo corrispondente per gli studenti iscritti ad un corso di studio dei livelli formativi: laurea e laurea specialistica/magistrale, dottorato e scuola di specializzazione con numero di anni iscrizione inferiore/uguale al doppio della durata normale del corso.

La tabella che segue indica gli importi da pagare per ogni livello contributivo, suddivisi per rata.

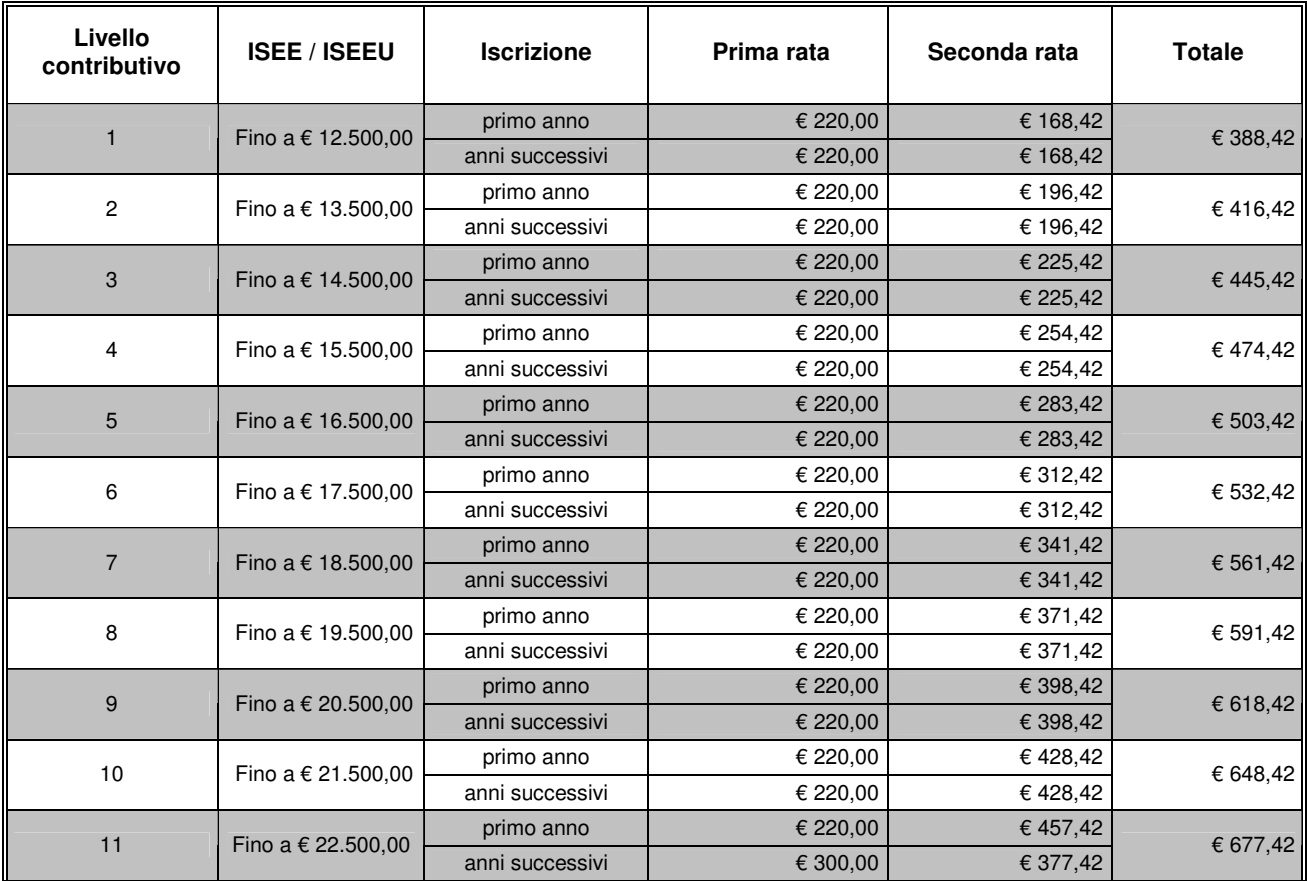

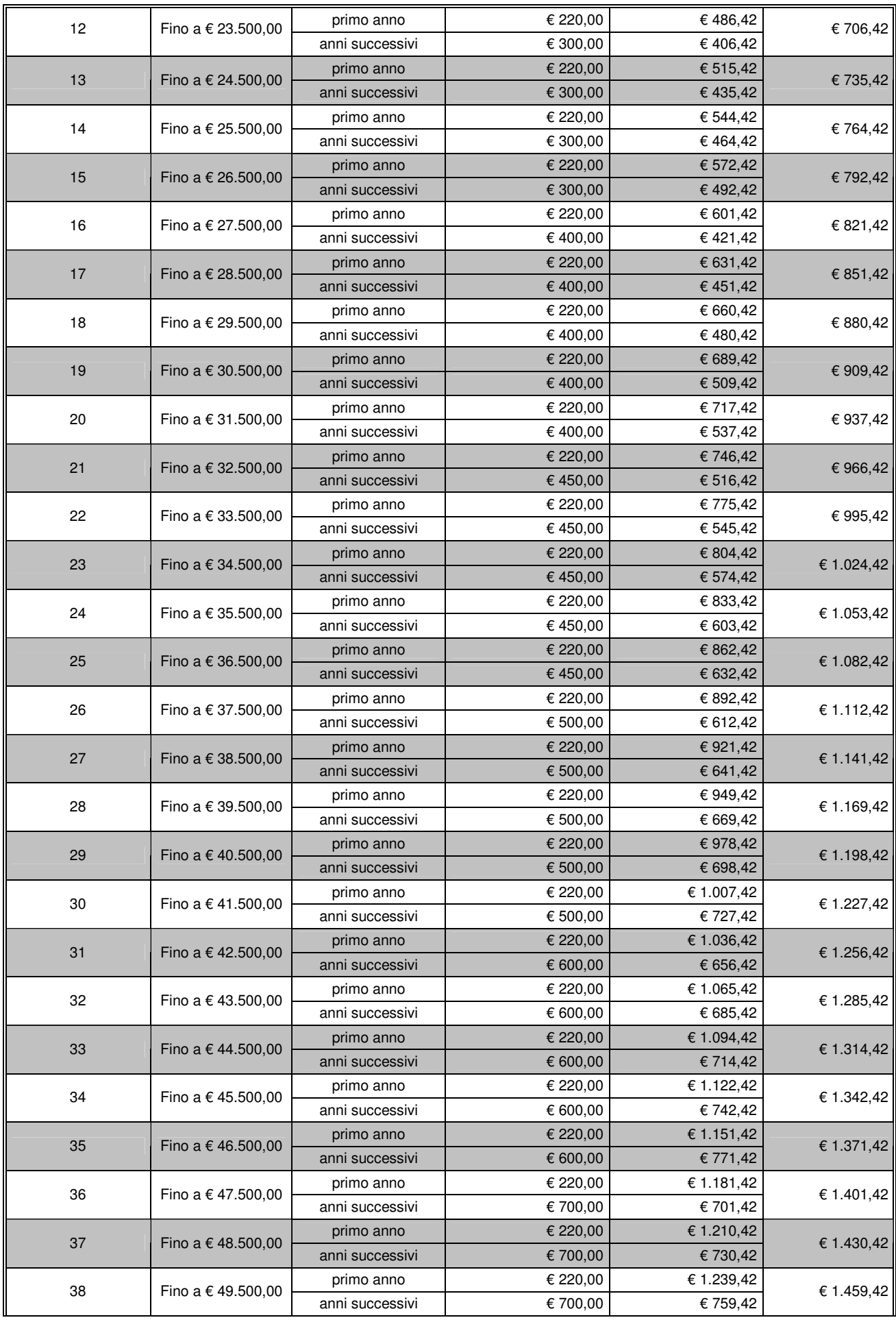

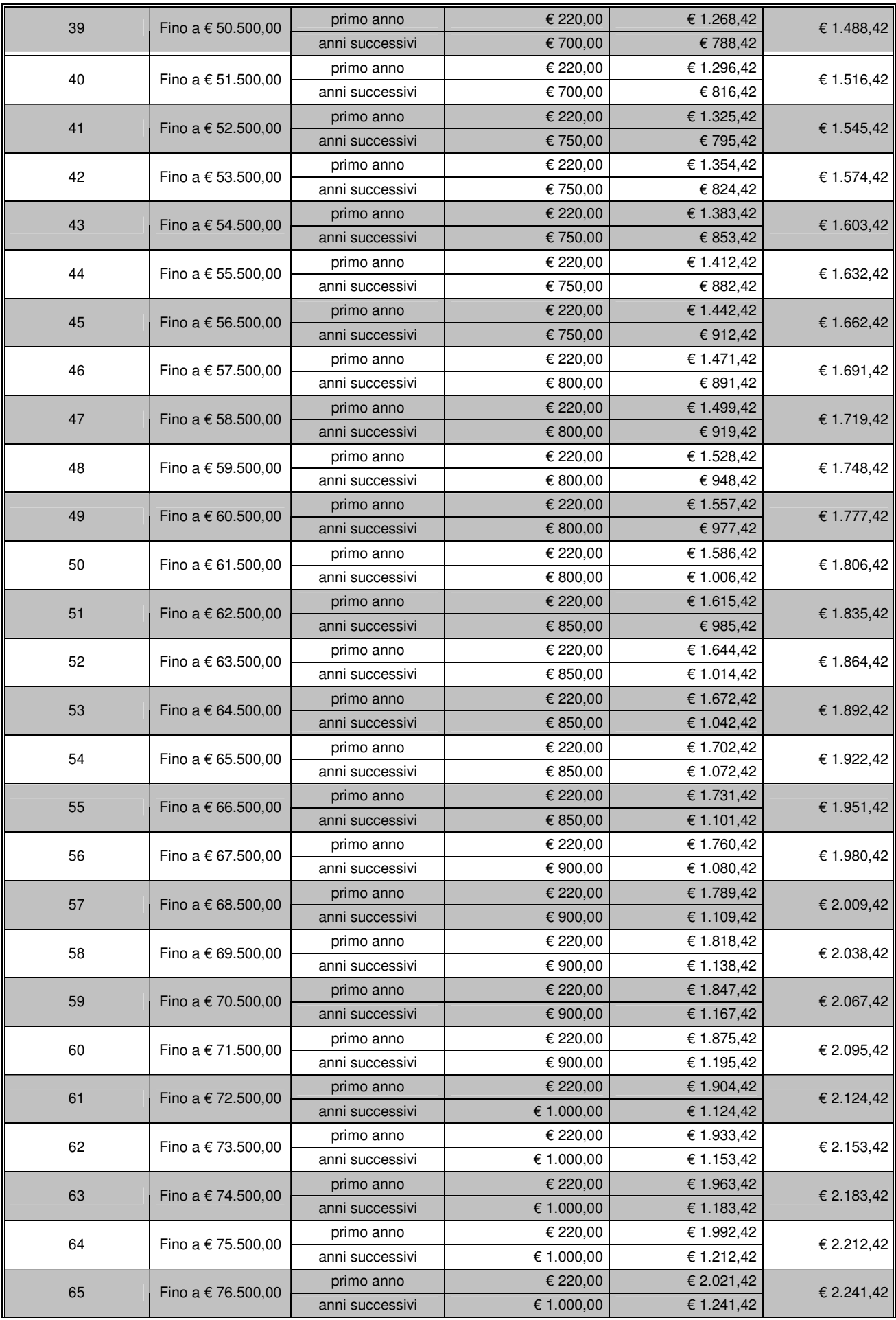

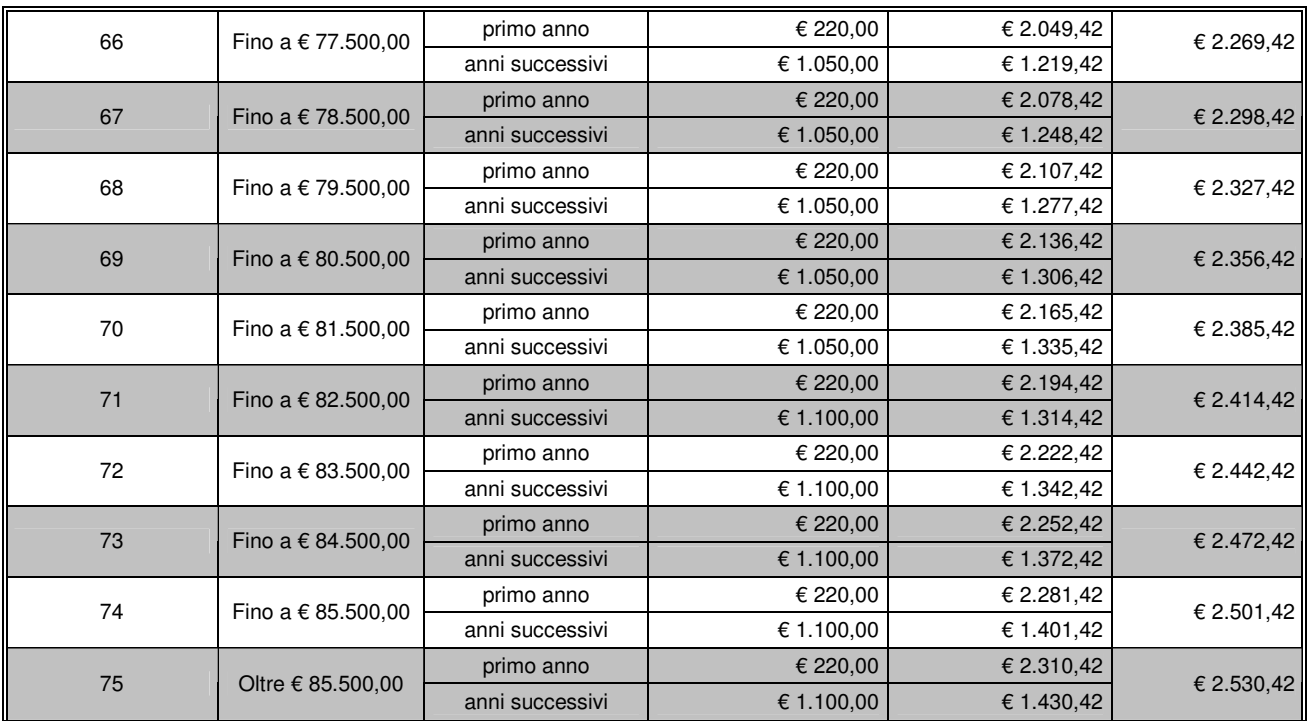

# **4.3 Altri contributi di segreteria**

Ti ricordiamo che esistono una serie di operazioni di segreteria legate alla gestione della carriera per le quali occorre versare un contributo.

Le operazioni, la loro descrizione e gli effetti sulla carriera sono in genere descritti nella Guida dello Studente; qui di seguito trovi una tabella riepilogativa del valore di questi contributi per l'a.a. 2013/2014.

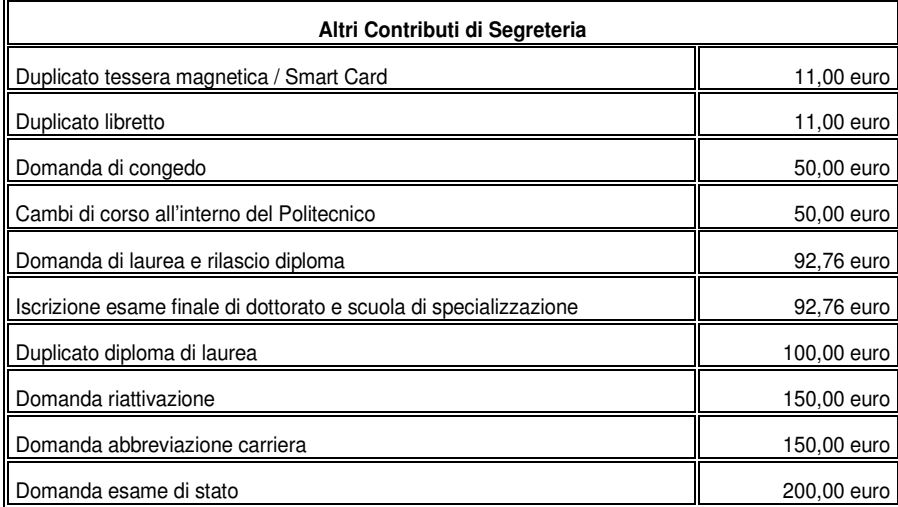

# **5 GLOSSARIO**

- **Anno accademico**: ciclo di dodici mesi di attività didattiche universitarie, che inizia convenzionalmente a ottobre e finisce a settembre dell'anno solare successivo. Ogni anno accademico è suddiviso in periodi didattici.
- **Atto di carriera**: ciascuno degli atti che scandiscono la carriera dello studente (ad esempio: immatricolazione, iscrizione ai diversi anni accademici, definizione del carico didattico, esami, ritiro degli statini, ritiro dei certificati).
- **Autocertificazione**: documento che sostituisce un certificato rilasciato da un ufficio pubblico, nel quale una persona dichiara e sottoscrive una serie di dati personali. Se i dati riportati non corrispondono alla realtà, chi produce l'autocertificazione è perseguibile penalmente (D.P.R. 28/12/2000 n. 445).
- **CAAF (Centri Autorizzati di Assistenza Fiscale)**: ciascuno dei centri presso i quali sono distribuiti gratuitamente i moduli della Dichiarazione Sostitutiva Unica, necessari per ottenere l'attestazione ISEE.
- I CAAF forniscono anche assistenza alla compilazione. L'elenco dei CAAF convenzionati con l'EDISU e con il Politecnico è disponibile alla pagina: https://didattica.polito.it/tasse\_riduzioni/pdf/CAAF\_2013\_2014.pdf.
- **Carico didattico**: insieme degli insegnamenti che annualmente lo studente prevede di seguire e dei quali intende sostenere l'esame. Per il primo anno il carico didattico è di circa 60 crediti. Negli anni successivi è lo studente a determinare il proprio carico didattico, tenendo presente che non si possono superare gli 80 crediti annuali e che ogni anno occorre inserire nel carico didattico gli insegnamenti seguiti l'anno precedente per i quali non si sia ancora superato l'esame. In questo modo lo studente avanza da un anno accademico all'altro con un carico di studio costante. Lo studente può anche scegliere l'iscrizione a tempo parziale, optando per un carico didattico inferiore a quello degli studenti a tempo pieno: in questo caso lo studente impiegherà più tempo per conseguire la laurea. Per la composizione del carico didattico occorre inoltre rispettare alcuni vincoli che riguardano obbligatorietà, precedenza e opzionalità degli insegnamenti.
- **Credito**: misura in termini di tempo del lavoro svolto dagli studenti per acquisire conoscenze e competenze in una determinata disciplina. Per uno studente a tempo pieno in un anno accademico sono previsti insegnamenti per circa 60 crediti, equivalenti approssimativamente a 1500 ore di lavoro. I crediti necessari per conseguire il titolo di laurea (I livello) sono 180, mentre per conseguire il titolo di laurea specialistica/magistrale (II livello) occorre acquisirne altri120, per un totale di 300 crediti.
- **Dichiarazione Sostitutiva Unica (DSU)**: modulo distribuito gratuitamente dai CAAF e necessario per ottenere l'attestazione ISEE o ISEEU.
- **Esonero dalle tasse**: esenzione totale dalle tasse. Chi beneficia dell'esonero deve comunque pagare alcuni contributi (ad esempio assicurazione infortuni, contributo SIAE e imposta di bollo). L'esonero viene assegnato a chi ne ha i requisiti e presenta domanda; oppure, per alcuni casi particolari, viene assegnato automaticamente.
- **Immatricolazione:** atto formale con il quale si diventa studenti effettivi e che dà inizio alla carriera di studio (in pratica è l'iscrizione al primo anno).
- **Insegnamento:** materia di studio della quale vengono impartite le lezioni. Comunemente detto anche corso o modulo.
- **Iscritto:** studente di un anno successivo al primo, da non confondere con "matricola" (vedi sotto).
- **ISEE** (Indicatore della Situazione Economica Equivalente): indice che serve a valutare la situazione economica di un nucleo familiare. Viene richiesto da un'amministrazione ai cittadini che fanno domanda per certe agevolazioni e viene calcolato in base ai dati su reddito e patrimonio forniti con la Dichiarazione Sostitutiva Unica.
- **ISPE** (Indicatore Situazione Patrimoniale Equivalente): si calcola dividendo il valore ISP per la scala di equivalenza SE.
- **ISEEU** (Indicatore della Situazione Economica Equivalente Università): modello ISEE con informazioni aggiuntive rispetto a quelle normalmente previste.
- **ISPEU** (Indicatore Situazione Patrimoniale Equivalente Università): si calcola dividendo il valore ISPU per la scala di equivalenza SE.
- **Laurea magistrale:** insieme delle norme sulle carriere universitarie entrato in vigore con la riforma universitaria (D.M. 270 del 22/10/2004). Non vale per gli studenti che si sono immatricolati prima di tale data.
- **Laurea (quinquennale) ordinamento previgente D.M. 509/99:** insieme delle norme sulle carriere universitarie precedente alla riforma universitaria (D.M. 509 del 3/11/1999). E' ancora valido per gli studenti immatricolati prima della riforma.
- **Laurea specialistica:** insieme delle norme sulle carriere universitarie di II livello entrato in vigore con la riforma universitaria (D.M. 509 del 3/11/1999). Non vale per gli studenti che si sono immatricolati prima di tale data.
- **Laurea triennale:** insieme delle norme sulle carriere universitarie di I livello entrato in vigore con la riforma universitaria (D.M. 509 e successiva riforma D.M. 270 del 22/10/2004). Non vale per gli studenti che si sono immatricolati prima di tali date.
- **Matricola:** studente che si è immatricolato, cioè che si è iscritto per la prima volta e inizia il ciclo di studi.

**Riduzione delle tasse:** diminuzione delle tasse di entità variabile. Viene assegnata a chi ne ha i requisiti e presenta domanda.

- **Tempo pieno**: modalità di iscrizione che prevede, per un anno accademico, un carico didattico compreso fra i 37 e gli 80 crediti (oppure oltre gli 80 per gli studenti del vecchio ordinamento).
- **Tempo parziale:** modalità di iscrizione che prevede, per un anno accademico, un carico didattico non superiore ai 36 crediti.

www.polito.it